#### Training Session on the supply model Slides prepared for the TS in Braunschweig Dr. Alexander Gocht Thuenen-Institute of Farm Economics alexander.gocht@thuenen.de

# Get Prepared and install CAPRI

# Please get prepared before you do the course

- Remind yourself of the topics learnt in in Seville  $\dots$  (JR: ask Maria, upload add copy link)
- Basic knowledge in GAMS, sets (static, dynamic), parameters (domain check), variable (marginal, level, up and lo), equations (marginal), model definition (minimizing, maximizing)
- Understand the logic and the code of the provided examples see Annex (just copy to GAMS) and answer the question given at the top of the GAMS code
	- PMP calibration
	- Estimation of a production function
- Please ensure that you have understood:
	- What is a baseline in CAPRI (we will not touch this topic but is important to understand)
	- What is an mathematical programming approach
	- What is positive mathematical programming (see example)
	- What is the difference between a linear programming and a quadratic models
	- What is the difference between variables and parameters in GAMS

# Please get prepared before you do the course cnt.

- Be prepared and install on your laptop the following software (or the version from Seville)
	- CAPRI model; Code: CAPRI Trunk r7309; https://svn1.agp.uni-bonn.de/svn/capri/trunk
	- Results: CAPRI Results r24; https://svn1.agp.uni-bonn.de/svn/capri\_out\_after2016/results
	- Software needed at your own computer
	- Java Version 8
	- GAMS Version 24.9
- Editors:
	- Notepad++ Version 7.5.6 (free available)
	- Kedit (download link http://www.kedit.com/kedit.downup.installer.html)
	- GAMSIDE (in GAMS included)
	- Ultraedit (trail version)
	- Microsoft Excel, Powerpoint
- Please ensure that you have a keyboard language-setting familiar to you and that you have administrator rights on your machine.

# 1. Introduction to the GUI

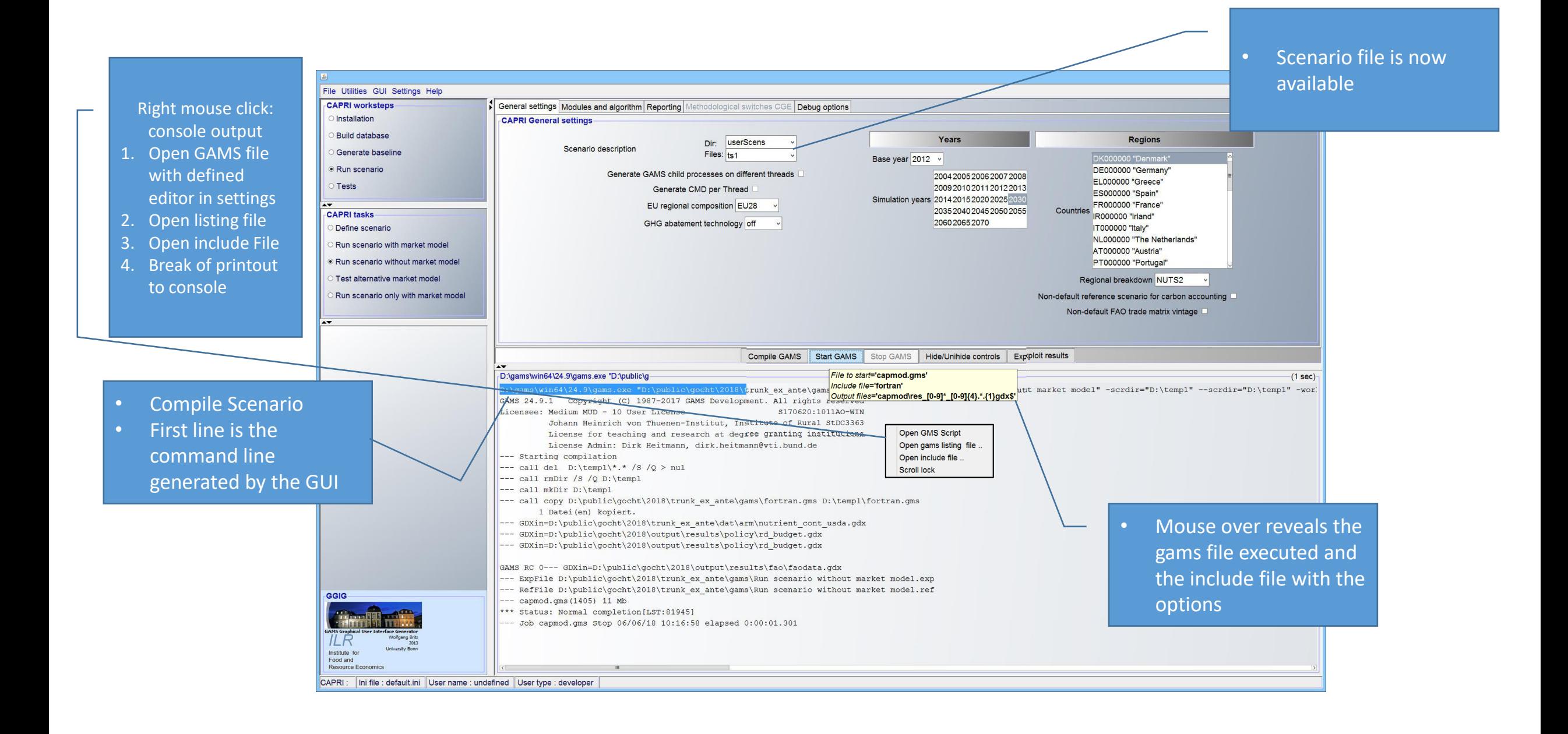

#### Run scenario with market model

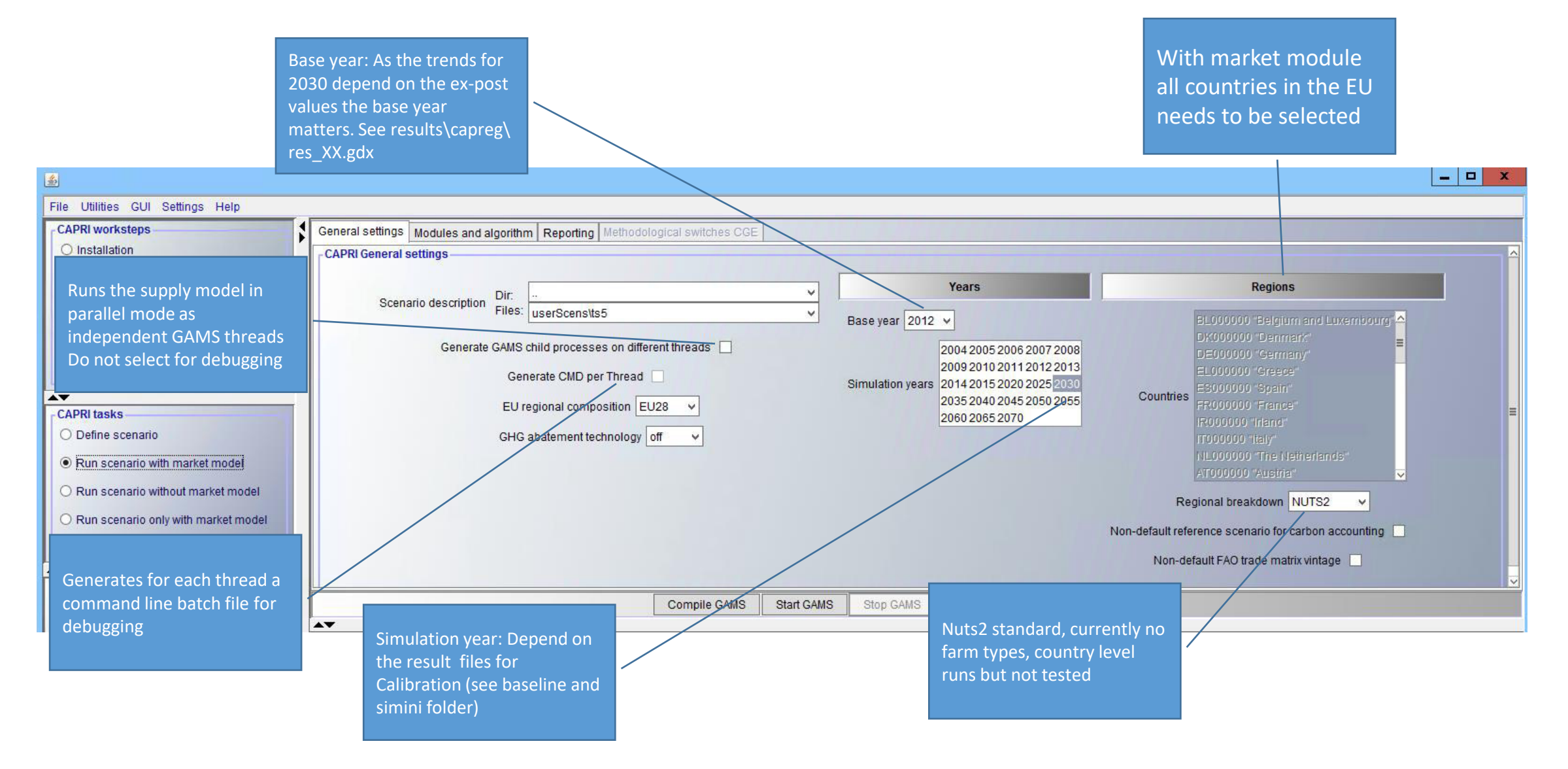

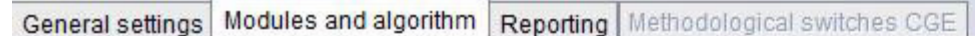

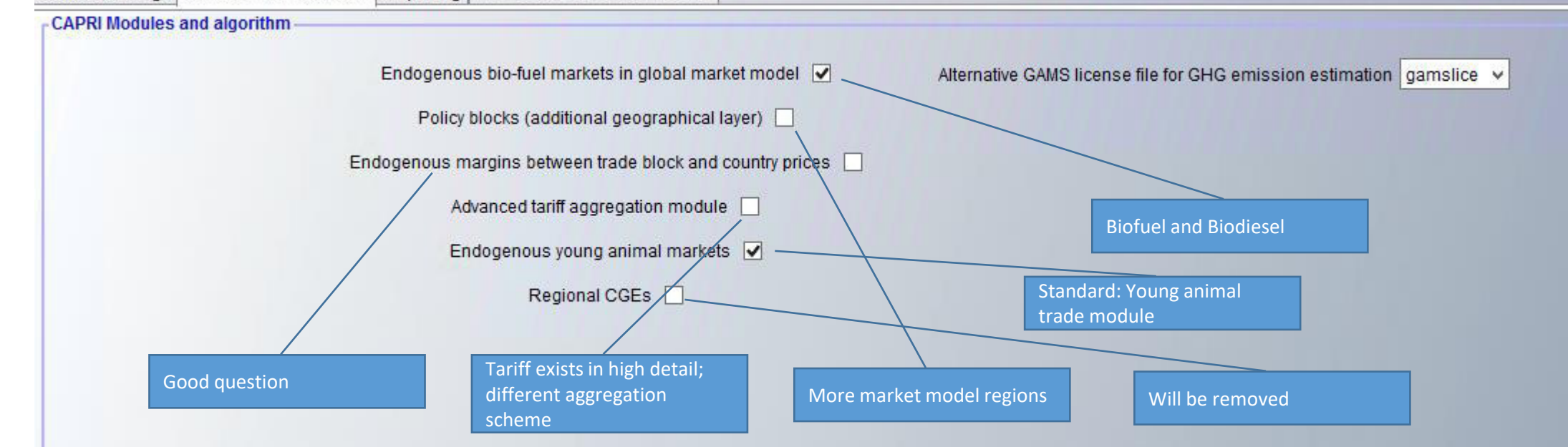

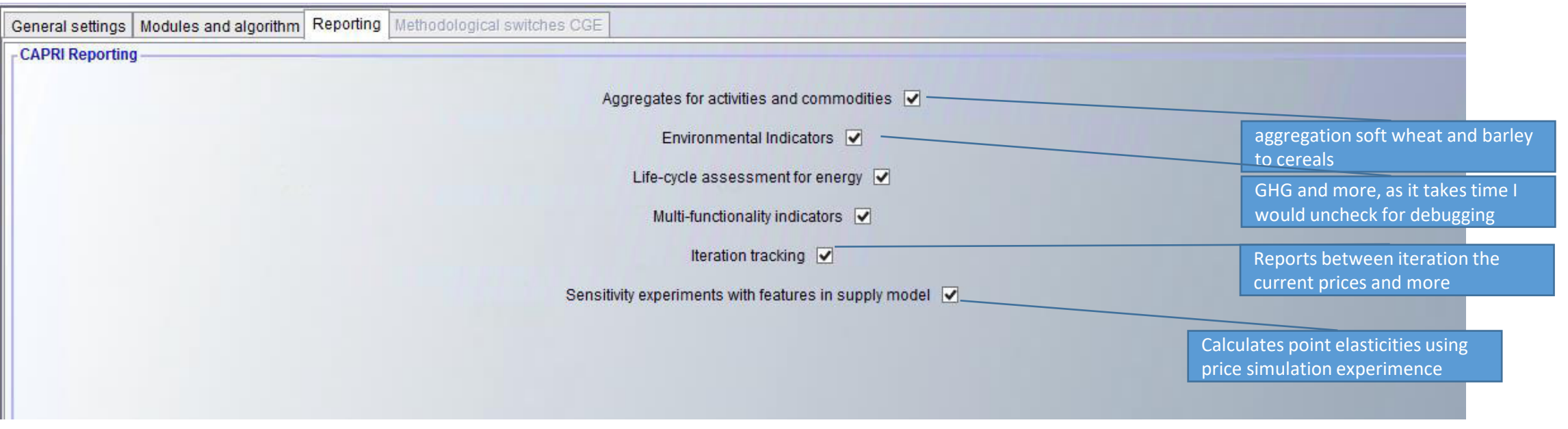

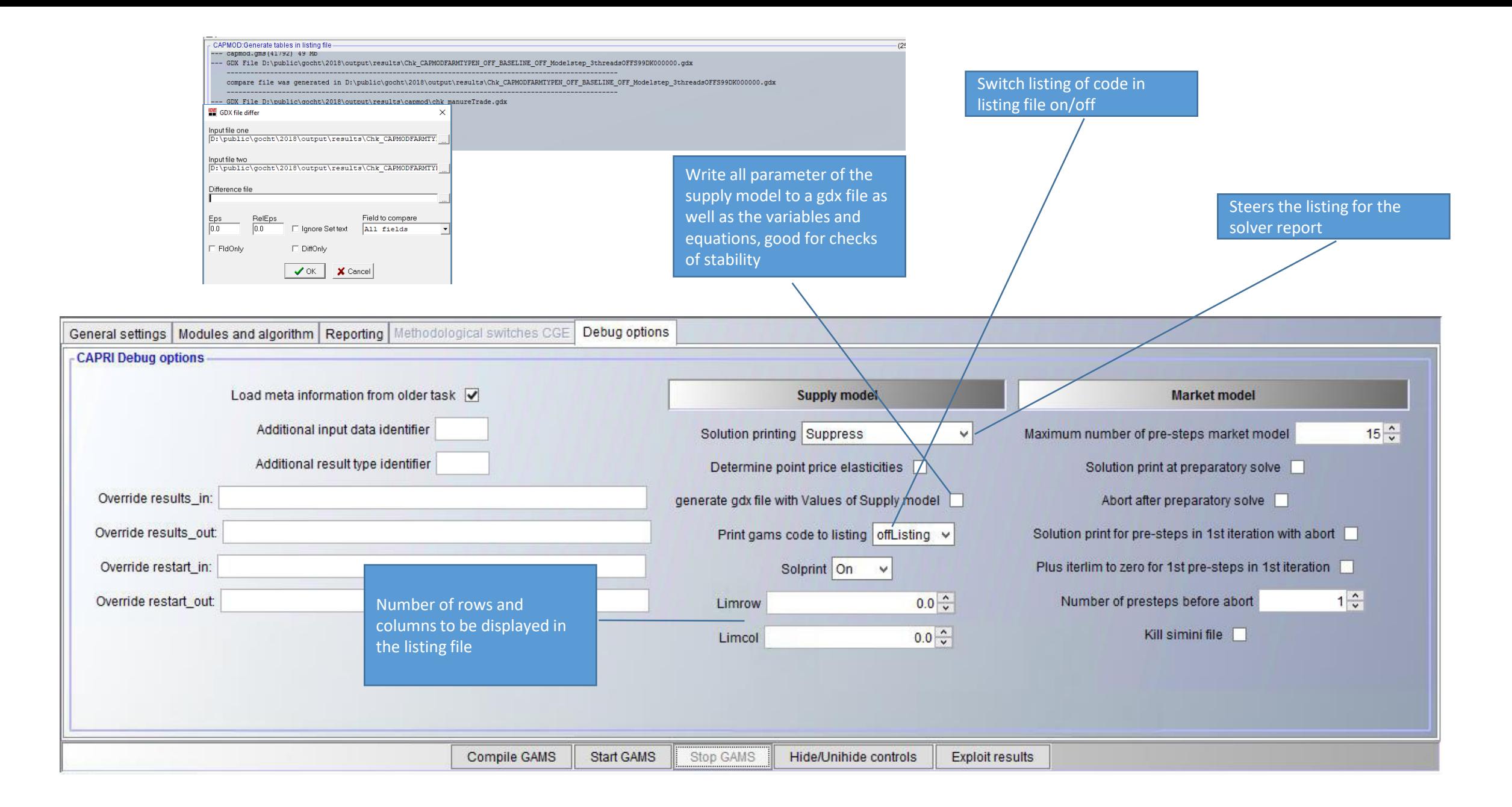

## Stop an executed GAMS process

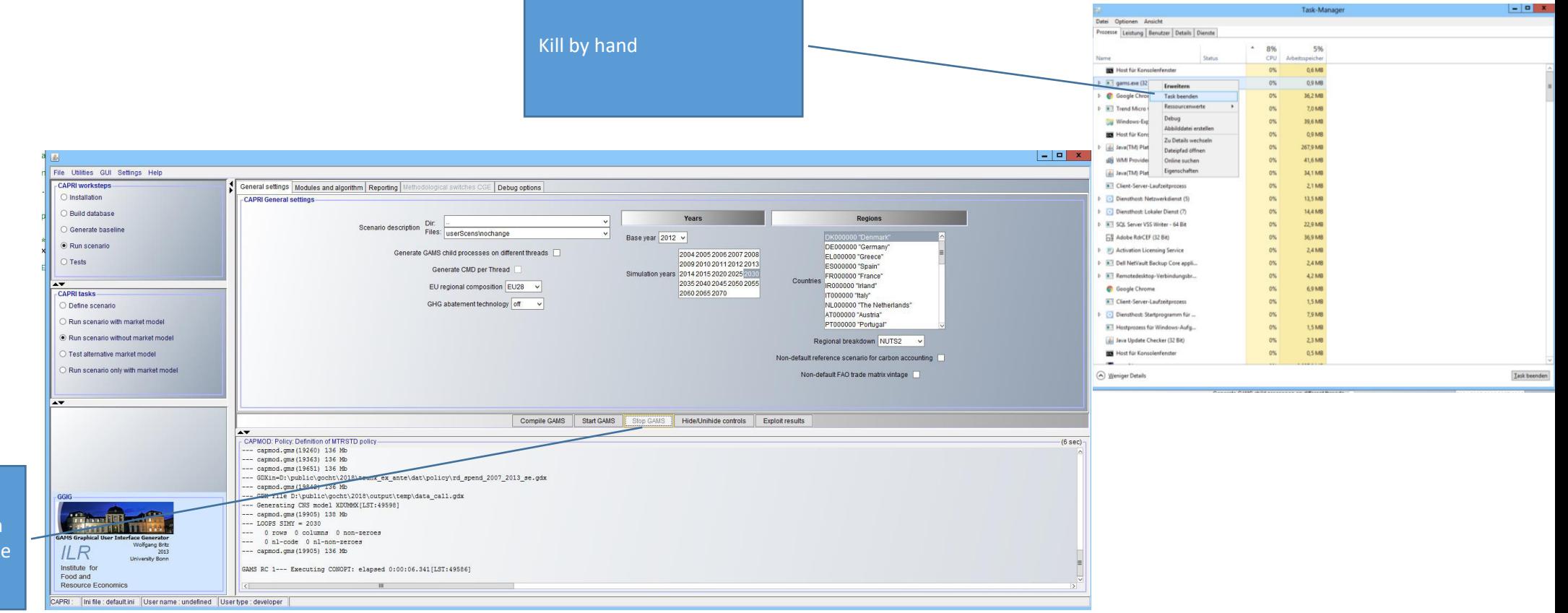

Sends stop signal to GAMS GAMS process stops when a model is called, that can take time

## Exploitation of results

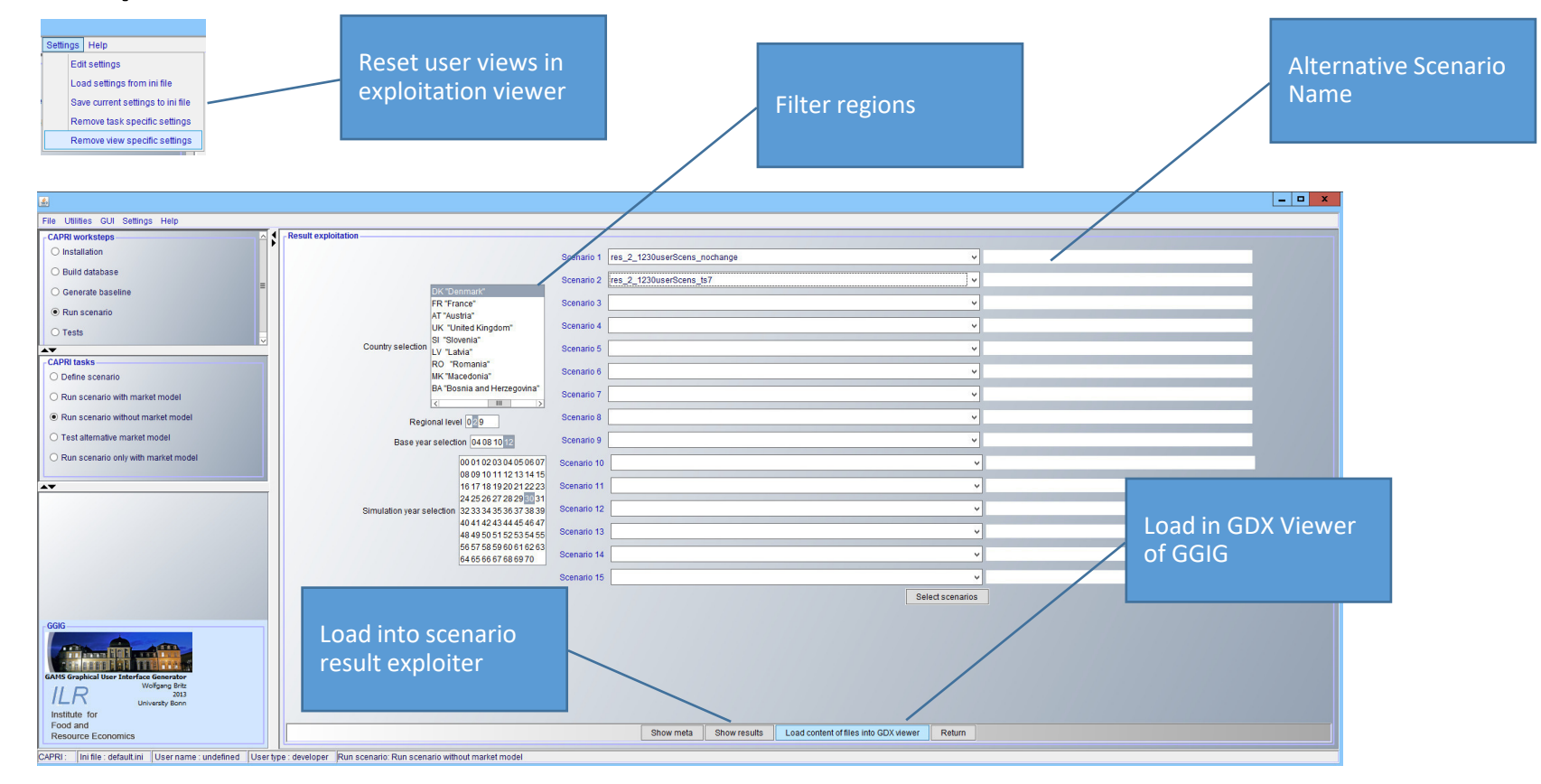

# Advanced Settings in the GUI

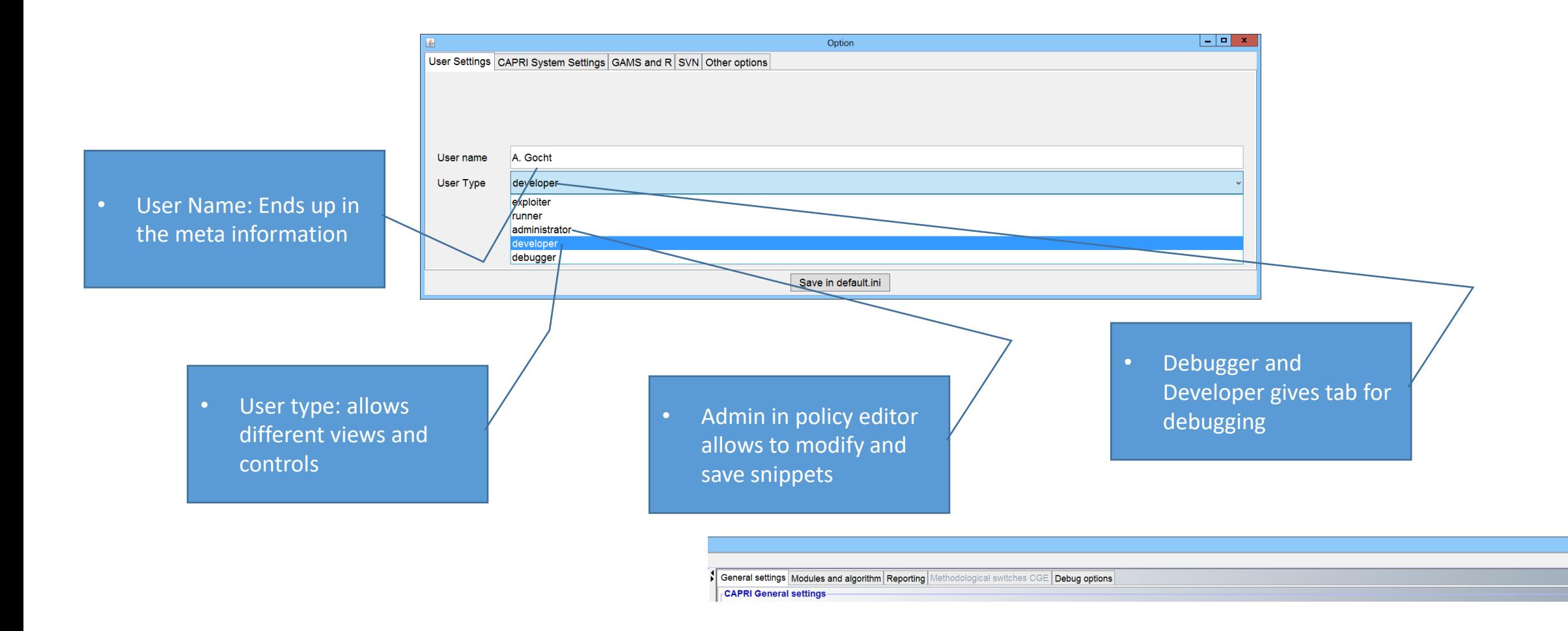

 $| |$   $=$   $|$   $\times$ 

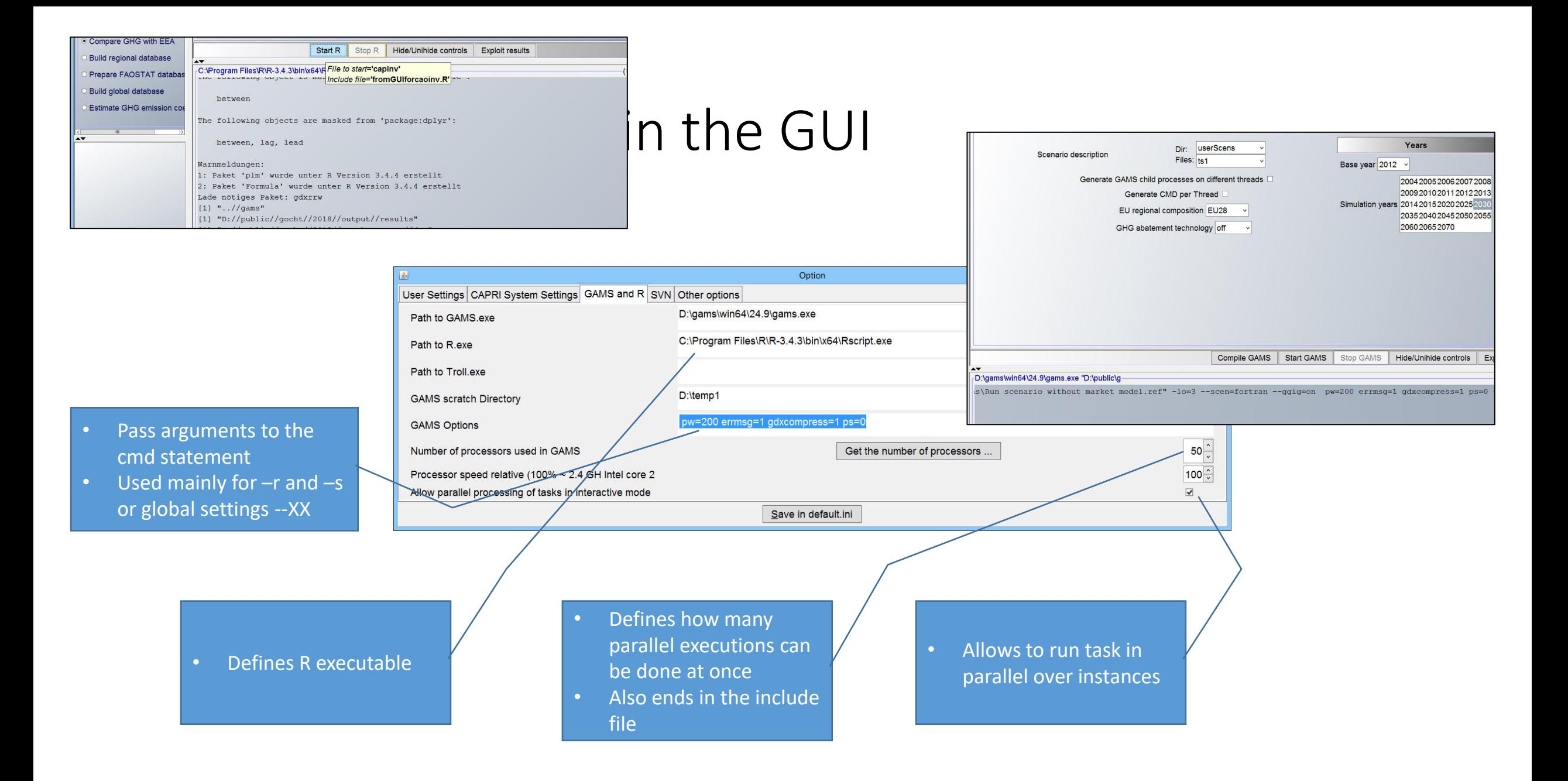

# Test if the system is ready for simulation

- Check the region, the base year, simulation year ... other setting are correct -> No compile time error
- Ensure the listing setting is okay in debug
- Test calibration no change (calibrated policy file) within <3 iteration
- Convergence means no price change from the market model for a given supply from the market model
- When the scenario introduce a shock then the adjust happens like:

#### Comparative Static Equilibrium

- Sequential iteration between the supply and the market model:
- Supply function of FT models is unknown (black)
- Assume any supply function (red)
- Starting with some price, simulate supply with models
- Calibrate the assumed supply function to that point
- Solve supply + demand in market model simultaneously for new price
- Iterate until convergence …

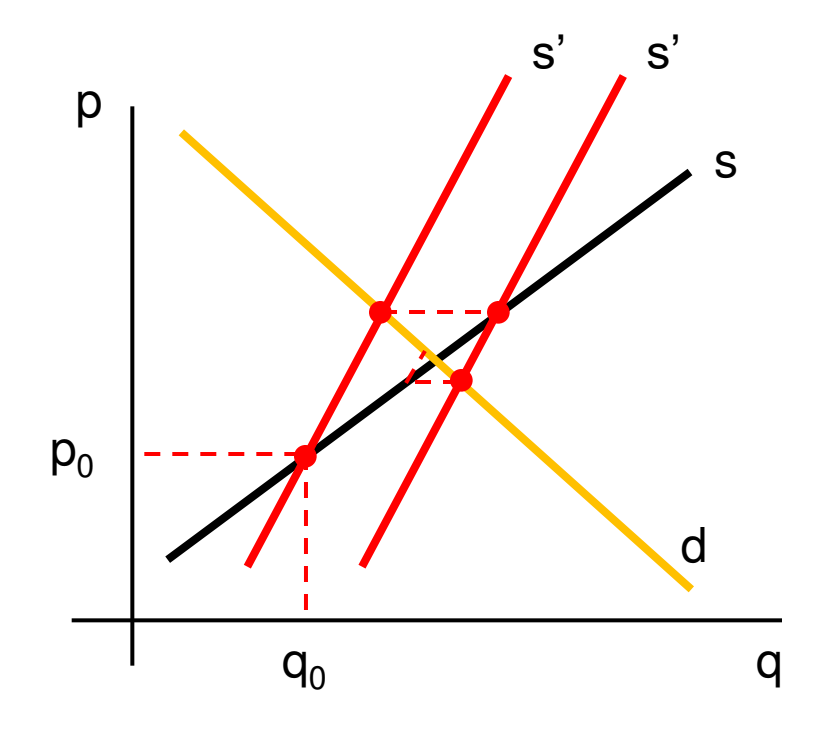

# Exercise 1a: Running with policy editor

- Policy editor is a code snippet based way to explore and define simple scenarios
- It has dynamic tag editor
- Powerful search over all predefined scenarios
- Approach to define your scenario
	- Do not run as user role "administrator"
	- Select main policy file (cap\_after2014 or MTR\_RD) **and** combination of code snippets
	- Modify the code snippet or the main policy file and save the changes in a new in your userScen folder
- @All Exercise 1: Create a policy scenario (yields ...) and run with GUI